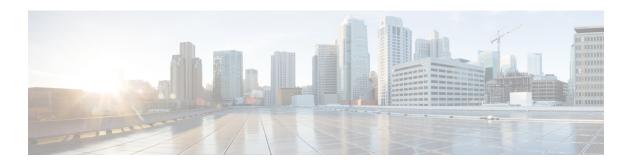

# **Performing Path Traces**

- About Path Trace, page 1
- Performing a Path Trace, page 7
- Performing an ACL-Based Path Trace, page 9
- Collecting Statistics During a Path Trace, page 11
- Understanding Path Trace Results, page 14
- Understanding the Statistics Retrieved During a Path Trace, page 18
- Understanding VRF Path Trace Results, page 24
- Understanding ACL Path Trace Results, page 24

### **About Path Trace**

With Path Trace, the controller reviews and collects network topology and routing data from discovered devices. Then it uses this data to calculate a path between two hosts or Layer 3 interfaces.

Optionally, you can choose to collect interface, QoS, device, and Performance Monitor statistics for a path. You can use the information gathered through Path Trace to monitor and debug traffic paths that are distributed among the various devices throughout your network.

You perform these tasks by running a path trace between two nodes in your network. The two nodes can be a combination of wired or wireless hosts and/or Layer 3 interfaces. In addition, you can specify the protocol for the controller to use to establish the path trace connection, either TCP or UDP.

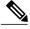

Note

Path traces from the a router's loopback interface or a wireless controler's management interface are not supported.

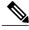

Note

For devices connected to a voice or video endpoint (for example, Cisco IP phones), you need to enable IP Device Tracking (IPDT) for these devices to discover voice/data VLAN information about the endpoints. For information, see IP Device Tracking Configuration.

At every node in the path, the controller reports information about the device and path. For example, if a Layer 2 protocol is used to discover a node, the controller reports that the path is a switched path and labels it as **Switched**. If the controller detects load balancing decisions being made on a discovered device, it reports the path as an ECMP path and labels it as **ECMP**. Path trace can identify the following information about the devices and paths:

- HSRP
- SVI
- Layer 2
- · Layer 2 Port Channel
- Layer 3 Routing Protocol
- ECMP/TR
- Netflow
- ECMP over SVI
- Subinterface
- EIGRP
- Level 3 Recursive Loop
- VRF
- ACLs

For unknown devices within a path trace (usually non-Cisco devices), the controller calculates the path between the unknown devices starting from the last known Cisco device (from the **Host Source IP**) to the next, neighboring Cisco device (sometimes the **Destination Source IP**). The collected IP address data about the unknown device is then sent from this neighboring Cisco device to the controller to calculate the trace path. The unknown device is displayed in the controller's GUI as a question mark (?).

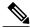

Note

In certain circumstances, a path trace may flow between one of two (or more) devices. To determine which device actually received the flow for the path trace, the controller reads the NetFlow configurations and records on the devices (if they exist). By reading this data from the devices, the controller can determine the likelihood of the actual path.

Path Trace also supports unknown destinations, where the device is not managed by the Cisco APIC-EM but is reachable.

After the Cisco APIC-EM performs an initial scan, additional on-going network scans are performed at regular intervals every few minutes. Information captured during the on-going scans are displayed in the **Devices** table. Click **Device Inventory** in the navigation pane to view the **Devices** table. Each time the Cisco APIC-EM performs a scan, it also reads and records access control list, quality of service, and SPAN policy configuration information from the network.

### **Supported Network Environments**

Cisco APIC-EM can perform path trace calculations for both campus and WAN networks based on physical connectivity and the protocols used by devices within the path. Specifically, the Cisco APIC-EM supports path traces through the following networking environments:

- Campus/data center to campus/data center
- · Campus/data center to branch
- Branch to campus/data center
- · Branch to branch

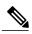

Note

If the controller can not complete a path trace for the selected hosts or interfaces, it displays the results of a partial trace.

### **Supported Protocols, Network Connections, and Features**

The following table describes the device protocols, network connections (physical, wireless, and virtual), and features that Path Trace supports.

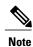

For detailed information about protocol, wireless connection, and feature support by platform and scenario, see the *Supported Platforms for the Cisco Application Policy Infrastructure Controller Enterprise Module*.

#### Table 1: Path Trace Supported Device Protocols and Network Connections

| Supported Device Protocols and Network Connections | Description                                                                                                    |
|----------------------------------------------------|----------------------------------------------------------------------------------------------------|
| Access Control List (ACL)                          | Access Control List (ACL) Trace analyzes how a flow is affected by ACLs programmed on the path. After the path is calculated between the source and the destination, the ACL Trace analyzes both ingress and egress interfaces of all devices on the path.                                                                                                    |
|                                                    | Analysis is independent among the ACLs throughout the path. For example, if an ACL has entries that would deny the traffic on an interface along the path, the results of the analysis are reported as if the traffic had reached the destination without being denied by the ACL. However, analysis of entries within an individual ACL is cumulative. That is, if a higher priority ACE is a match, lower-priority ACEs are ignored. |

| Supported Device Protocols and Network Connections    | Description                                                                                                    |
|-------------------------------------------------------|----------------------------------------------------------------------------------------------------|
| Enhanced Interior Gateway Routing<br>Protocol (EIGRP) | When EIGRP is used in a network, the path trace for a given application flow can be displayed through the controller's GUI. The user is able to determine the exact path a particular application is taking.                                                                                                    |
|                                                       | The data used for this path trace calculation is obtained during the discovery process and stored in the controller's database where it is kept up to date.                                                                                                    |
| Equal Cost Multipath/Trace Route (ECMP/TR)            | When ECMP/TR is used in a network, the path trace for a given application flow can be displayed through the controller's GUI. The user is able to determine the exact path a particular application is taking.                                                                                                    |
|                                                       | The data used for this path trace calculation is obtained on demand by polling the device. When performing a path trace on ECMP, Cisco Express Forwarding (CEF) lookup is performed on the device on demand for requested tuples. When a path trace detects a number of unknown or unmanaged devices in the path, the path trace is executed on demand from the last known or managed Cisco device and the path calculation is restarted from the first known or managed Cisco device in the trace route result. The unknown or unmanaged hops discovered using path trace are added to the path as unknown devices along with their IP addresses. |
| Equal Cost Multi Path (ECMP)                          | When an ECMP routing strategy is used in a network, the path trace for a given application flow can be displayed through the controller's GUI. The user is able to determine the exact path a particular application is taking.                                                                                                    |
|                                                       | The data used for this path trace calculation is obtained through an on-demand query made through the network device at the time the path calculation request is made.                                                                                                    |
|                                                       | Note The controller's GUI will display when ECMP is used between devices in a path trace segment.                                                                                                    |
| Hot Standby Router Protocol (HSRP)                    | When HSRP is used in a network, the controller automatically looks up the HSRP active router for a given segment and calculates the path appropriately for a path trace.                                                                                                    |
|                                                       | The data used for this path trace calculation is obtained during the discovery process and stored in the controller's database where it is kept up to date.                                                                                                    |

| Supported Device Protocols and Network Connections             | Description                                                                                                    |
|----------------------------------------------------------------|----------------------------------------------------------------------------------------------------|
| Intermediate System-to-Intermediate<br>System (IS-IS) Protocol | When IS-IS is used in a network, the path trace for a given application flow can be displayed through the controller's GUI. The user is able to determine the exact path a particular application is taking.                                                                                                    |
|                                                                | The data used for this path trace calculation is obtained during the discovery process and stored in the controller's database where it is kept up to date.                                                                                                    |
| Layer 3 Forwarding Interface                                   | The controller can perform path traces between two Layer 3 forwarding interfaces or between a Layer 3 forwarding interface and a host.                                                                                                    |
| Layer 3 Recursive Lookup                                       | When Layer 3 Recursive Lookup is used in a network, the path trace for a given application flow can be displayed through the controller's GUI. The user is able to determine the exact path a particular application is taking. Up to three recursive lookups are supported.                                                                                                    |
|                                                                | The data used for this path trace calculation is obtained during the discovery process and stored in the controller's database where it is kept up to date.                                                                                                    |
| MPLS-VPN (WAN)                                                 | The controller provides path trace support for a branch-to-branch connected and provider-managed MPLS-VPN service. Supported devices for this type of path trace include:                                                                                                    |
|                                                                | Cisco ASR 1000 Series Aggregation Services Router                                                                                                    |
|                                                                | Cisco ASR 9000 Series Aggregation Services Router                                                                                                    |
|                                                                | Cisco Integrated Services Routers (ISR) G2                                                                                                    |
|                                                                | All customer edge (CE) routers should have NetFlow enabled with traffic running between the hosts and routers.                                                                                                    |
|                                                                | Note The above supported devices will be tagged as Border Routers for their Device Role in the Device Inventory. You must keep the above supported devices tagged as Border Routers when performing a path trace.  The data used for this path trace calculation is obtained through an on-demand query made through the network device at the time the path calculation request is made. |

| Supported Device Protocols and Network Connections                   | Description                                                                                                    |
|----------------------------------------------------------------------|----------------------------------------------------------------------------------------------------|
| Netflow                                                              | When Netflow is used in a network, the path trace for a given application flow can be displayed through the controller's GUI. The user is able to determine the exact path a particular application is taking.                                                                                                    |
|                                                                      | When we have multiple border routers in the destination island, the Netflow cache from the devices are used to find the actual ingress border router. The Netflow record is matched from these devices on demand for a given tuple. It is essential to configure Netflow on the border routers. If Netflow is not configured, trace route is used to find the ingress interfaces, which might not be accurate. |
| Open Shortest Path First Protocol (OSPF)                             | When OSPF is used in a network, the path trace for a given application flow can be displayed through the controller's GUI. The user is able to determine the exact path a particular application is taking.                                                                                                    |
|                                                                      | The data used for this path trace calculation is obtained during the discovery process and stored in the controller's database where it is kept up to date.                                                                                                    |
| Physical connectivity (Ethernet, Serial and Packet over SONET (PoS)) | The path trace for a given application flow can be displayed over Ethernet, Serial over SONET, and Packet over SONET.                                                                                                    |
|                                                                      | The data used for this path trace calculation is obtained during the discovery process and stored in the controller's database where it is kept up to date.                                                                                                    |
| Spanning Tree Protocol (STP)                                         | The controller provides Layer 2 support for Spanning Tree Protocol (STP).                                                                                                    |
|                                                                      | The data used for this path trace calculation is obtained during the discovery process and stored in the controller's database where it is kept up to date.                                                                                                    |
| Static Routing                                                       | When static routing is used in a network, the path trace for a given application flow can be displayed through the controller's GUI. The user is able to determine the exact path a particular application is taking.                                                                                                    |
|                                                                      | The data used for this path trace calculation is obtained during the discovery process and stored in the controller's database where it is kept up to date.                                                                                                    |
| Sub interfaces                                                       | When sub interfaces are used within a network, the path trace for a given application flow is displayed. The path trace between the two sub interfaces is displayed, so that the user can visualize an end-to-end path for an application.                                                                                                    |

| Supported Device Protocols and Network Connections | Description                                                                                                    |
|----------------------------------------------------|----------------------------------------------------------------------------------------------------|
| Virtual connectivity—Layer 2 Port<br>Channel       | When virtual connectivity (Layer 2 port channel) is used within a network, the path trace for a given application flow is displayed. The path trace over virtual interfaces (port channels) is displayed, so that the user can visualize an end-to-end path for an application.          |
| Virtual connectivity—VLAN/SVI                      | When virtual connectivity (VLAN/SVI) is used within a network, the path trace for a given application flow is displayed. The path trace is displayed, so that the user can visualize an end-to-end path for an application.                                                              |
|                                                    | The data used for this path calculation is obtained during the discovery process and stored in the controller's database where it is kept up to date.                                                                                                    |
| Virtual Routing and Forwarding (VRF)               | Path trace supports VRF Lite and VRF route leaking.                                                                                                    |
| Wireless                                           | The controller provides path trace support for Control and Provisioning of Wireless Access Points (CAPWAP), 802.11, and mobility.                                                                                                    |
|                                                    | When wireless network elements are used, the path trace for a given application flow is displayed. The user knows the exact path a particular application is taking.                                                                                                    |
|                                                    | Note The controller's GUI will display CAPWAP and mobility tunneling (for roaming) when either is discovered during a path trace.  The data used for this path calculation is obtained during the discovery process and stored in the controller's database where it is kept up to date. |

# **Performing a Path Trace**

You can perform a path trace between two nodes in your network. The two nodes may be two hosts and/or Layer 3 interfaces.

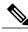

Note

The path trace application may display accuracy notes. Accuracy notes are red boxes that appears on a node or path segment indicating the accuracy of the computed path as a percentage. Place your cursor over the note to view suggestions of corrective actions to take to improve the path trace accuracy. For example, you may be prompted to enter port values and run the path trace again.

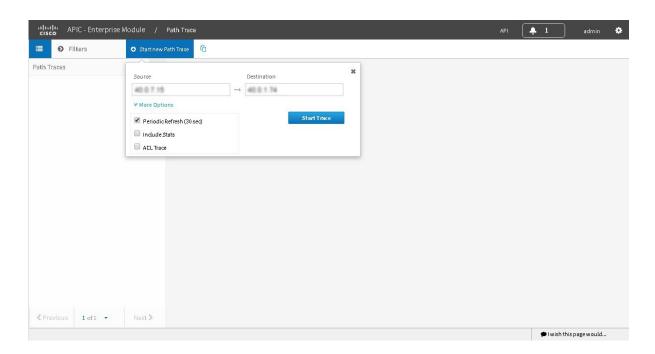

### **Before You Begin**

Make sure that you have devices in your inventory. If not, discover devices using the Discovery function. Ensure that the controller has SSH or Telnet access to the devices.

#### **Procedure**

- **Step 1** In the Navigation pane, click **Path Trace**.
- **Step 2** From the path trace toolbar, click **Start new Path Trace**.
- **Step 3** In the **Source** field, enter the IP address of the host or the Layer 3 forwarding interface where you want the trace to start.

If you enter the device IP address manually, you need to select the device from the list and then the interfaces for that device.

- **Step 4** In the **Destination** field, enter the IP address of the host or Layer 3 forwarding interface where you want the trace to end. You can also enter an IP address of an unmanaged device (called an unknown destination). If you enter the device IP address manually, you need to select the device from the list and then the interfaces for that device.
- **Step 5** (Optional) To configure source and destination ports or protocols, click **More Options**.
- Step 6 (Optional) In the Source Port field, enter the port number of the host where you want the trace to end.
- **Step 7** (Optional) In the **Destination Port** field, enter the port number of the host where you want the trace to end.
- **Step 8** (Optional) In the **Protocol** field, choose **tcp** or **udp** from the drop-down menu for the Layer 4 path trace protocol.
- **Step 9** (Optional) To configure the path trace to refresh every 30 seconds, check the **Periodic Refresh (30 sec)** check box.
- **Step 10** (Optional) To configure the path trace to collect additional statistics, check the **Stats** check box and any of the following check boxes, as desired:

- QoS—Collects and displays information about quality of service.
- Interface—Collects and displays information about the interfaces on the devices along the path.
- Device—Collects and displays information, such as a device's CPU and memory usage.
- Perf Mon—Collects and displays performance monitoring information about the devices along the path.

**Note** When you choose the **Perf Mon** option, APIC-EM enables performance monitoring configuration for all of the flows on the devices in the path. To proceed, you need to confirm this configuration.

- Step 11 (Optional) Select the ACL Trace check box to run an ACL-based path trace.
- Step 12 Click Start Trace.

Review the path trace output. For more information, see Understanding Path Trace Results, on page 14.

**Step 13** Unless you performed a path trace to an unknown destination, you can view the path trace in the **Topology** window. To do so, click **View in Topology**.

The **Topology** window opens in a new window with the path trace highlighted in your network. For more information about the **Topology** window, see About Topology.

**Note** If you added location markers for your devices, the location markers appear in the Topology map. Click a location marker to display the **Topology** for that location.

# **Performing an ACL-Based Path Trace**

You can perform a path trace between two nodes in your network. The two nodes may be two hosts and/or Layer 3 interfaces.

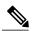

Note

The path trace application may display accuracy notes. Accuracy notes are red boxes that appears on a node or path segment indicating the accuracy of the computed path as a percentage. Place your cursor over the note to view suggestions of corrective actions to take to improve the path trace accuracy. For example, you may be prompted to enter port values and run the path trace again.

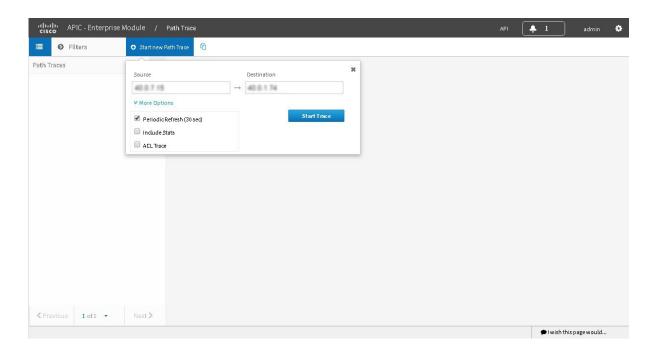

### **Before You Begin**

Make sure that you have devices in your inventory. If not, discover devices using the Discovery function. Ensure that the controller has SSH or Telnet access to the devices.

#### **Procedure**

- **Step 1** In the Navigation pane, click **Path Trace**.
- **Step 2** From the path trace toolbar, click **Start new Path Trace**.
- **Step 3** In the **Source** field, enter the IP address of the host or the Layer 3 forwarding interface where you want the trace to start.

If you enter the device IP address manually, you need to select the device from the list and then the interfaces for that device.

- **Step 4** In the **Destination** field, enter the IP address of the host or Layer 3 forwarding interface where you want the trace to end. You can also enter an IP address of an unmanaged device (called an unknown destination). If you enter the device IP address manually, you need to select the device from the list and then the interfaces for that device.
- **Step 5** (Optional) To configure source and destination ports or protocols, click **More Options**.
- Step 6 (Optional) In the Source Port field, enter the port number of the host where you want the trace to end.
- **Step 7** (Optional) In the **Destination Port** field, enter the port number of the host where you want the trace to end.
- **Step 8** (Optional) In the **Protocol** field, choose **tcp** or **udp** from the drop-down menu for the Layer 4 path trace protocol.
- **Step 9** (Optional) To configure the path trace to refresh every 30 seconds, check the **Periodic Refresh (30 sec)** check box.
- **Step 10** (Optional) To configure the path trace to collect additional statistics, check the **Stats** check box and any of the following check boxes, as desired:

- QoS—Collects and displays information about quality of service.
- Interface—Collects and displays information about the interfaces on the devices along the path.
- Device—Collects and displays information, such as a device's CPU and memory usage.
- Perf Mon—Collects and displays performance monitoring information about the devices along the path.

**Note** When you choose the **Perf Mon** option, APIC-EM enables performance monitoring configuration for all of the flows on the devices in the path. To proceed, you need to confirm this configuration.

- **Step 11** Select the ACL Trace check box to run an ACL-based path trace.
- Step 12 Click Start Trace.

Review the path trace output. For more information, see Understanding ACL Path Trace Results, on page 24.

**Step 13** Unless you performed a path trace to an unknown destination, you can view the path trace in the **Topology** window. To do so, click **View in Topology**.

The **Topology** window opens with the path trace highlighted in your network. For more information about the **Topology** window, see About Topology.

**Note** If you added location markers for your devices, the location markers appear in the Topology map. Click a location marker to display the **Topology** for that location.

## **Collecting Statistics During a Path Trace**

You can perform a path trace between two nodes in your network and collect the following types of statistics about the path:

- Quality of Service (QoS)
- Interface
- Device
- Performance Monitor (If you choose to run a path trace to collect **Perf Mon** statistics, the Cisco APIC-EM configures all of the devices in the requested path with the necessary flow monitor configuration. For information about this configuration, see <u>Performance Monitor Configuration</u>.)

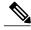

Note

The path trace application may display accuracy notes. Accuracy notes are red boxes that appears on a node or path segment indicating the accuracy of the computed path as a percentage. Place your cursor over the note to view suggestions of corrective actions to take to improve the path trace accuracy. For example, you may be prompted to enter port values and run the path trace again.

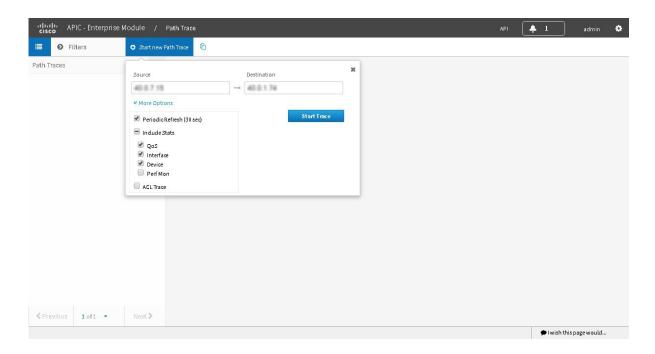

### **Before You Begin**

Make sure that you have devices in your inventory. If not, discover devices using the Discovery function.

### **Procedure**

- **Step 1** In the **Navigation** pane, click **Path Trace**.
- **Step 2** From the path trace toolbar, click **Start new Path Trace**.
- **Step 3** In the **Source** field, enter the IP address of the host or the Layer 3 forwarding interface where you want the trace to start.
- **Step 4** In the **Destination** field, enter the IP address of the host or Layer 3 forwarding interface where you want the trace to end.
- **Step 5** (Optional) To configure source and destination ports or protocols, click **More Options**.
- **Step 6** (Optional) In the **Source Port** field, enter the port number of the host where you want the trace to start.
- Step 7 (Optional) In the Destination Port field, enter the port number of the host where you want the trace to end.
- **Step 8** (Optional) In the **Protocol** field, choose either **tcp** or **udp** from the drop-down menu for the Layer 4 path trace protocol.
- **Step 9** (Optional) To configure the path trace to refresh every 30 seconds, check the **Periodic Refresh (30 sec)** check box.
- **Step 10** Check the **Stats** check box.
- **Step 11** Check any of the following check boxes corresponding to the type of statistics that will be collected:
  - QoS Stats
  - Interface Stats
  - Device Stats

#### · Perf Mon Stats

Note If you choose to run a path trace to collect **Perf Mon** statistics, you need to grant the Cisco APIC-EM permission to configure all of the devices in the requested path with the necessary flow monitor configuration. When the confirmation dialog box appears, click **OK** to allow this configuration or **Cancel** to discontinue this action. For information about this configuration, see **Performance Monitor Configuration**.

### Step 12 Click Start Trace.

The results are displayed in the **Trace Results Device Details** pane. For information, see the following topics:

- QoS Statistics, on page 21
- Interface Statistics, on page 19
- Device Statistics, on page 18
- Performance Monitor Statistics, on page 23
- **Step 13** (Optional) To view the path trace in the **Topology** window. Click **View in Topology**.

The **Topology** window opens with the path trace highlighted in your network.

**Note** If you added location markers for your devices, the location markers appear in the Topology map. Click a location marker to display the **Topology** for that location.

For more information about the **Topology** window, see About Topology.

## **Understanding Path Trace Results**

After you run a path trace, the results are displayed in the Path Trace window.

Figure 1: Path Trace Window

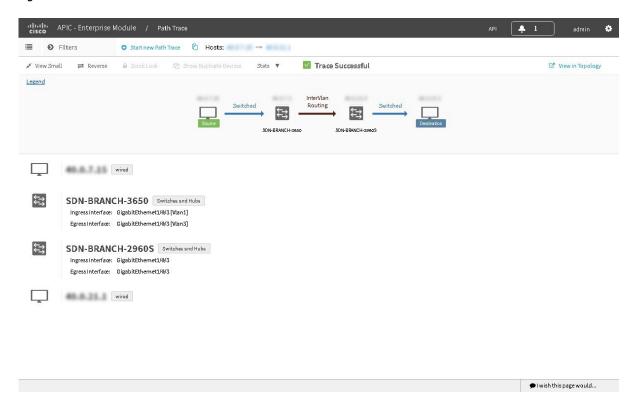

#### **Path Trace Toolbar**

The **Path Trace Toolbar** provides the following options and information:

- Filters—Allows you to search for path traces by source or destination IP address, source or destination ports, protocol, creation date, or statistics gathered (QoS, Device, Interface, Perf Mon, and ACL trace)
- Start new Path Trace—Displays a dialog box where you can define the parameters for your path trace.
- Copy icon—Allows you to create a new path trace using the perameters that are defined in the selected (source) path trace. You can keep any of the values from the source path trace and change, add, or deselect any parameters for the new path trace.

#### **Path Traces Pane**

The Path Traces pane lists the path traces in one of three categories:

- IN PROGRESS— Path is currently being calculated. No results to show yet.
- ACTIVE—A path has been calculated and will be refreshed every 30 seconds. Statistics may also be
  collected periodically.

• **COMPLETED**—The path has been calculated one time and is not being refreshed. However, statistics may still be collected periodically.

### **Trace Results Toolbar**

At the top of the **Trace Results Graphical Display** pane, the toolbar provides buttons for adjusting the path trace display.

Table 2: Trace Results Toolbar

| Name<br>1              | Description                                                                                                    |
|------------------------|----------------------------------------------------------------------------------------------------|
| View Small             | Minimizes the trace results to view the details better.                                                                                                    |
| Reverse                | Displays the trace results from the host destination IP to the host source IP. The reverse path trace graphic is displayed directly below the original path trace. The reverse path trace details are displayed to the right of the original path trace details.  |
|                        | <b>Note</b> If you performed a path trace to an unknown destination, you cannot display the reverse path trace.                                                                                                    |
| Scroll Lock            | Locks the scrolling of the path trace and reverse path trace details windows. (Available when <b>Show Reverse</b> is enabled.)                                                                                                    |
| Show Duplicate Devices | Displays or hides duplicate devices within a path trace.                                                                                                    |
| ACL Trace checkbox 2   | Displays an icon at each device or interface that indicates whether any ACLs are blocking traffic on the path.                                                                                                    |
| Stats                  | If statistics were collected for the trace, you can select<br>one or more of the interface, QoS, device, and<br>performance monitor check boxes to display the<br>corresponding information in the graphical display.                                             |
| View in Topology       | Opens the <b>Topology</b> window and highlights the path trace results in your network topology. If you performed a path trace to an unknown destination, this option is not available. For more information about using the Topology window, see About Topology. |

<sup>1</sup> Depending on the trace results, some of these items on the toolbar might be unavailable.

Available only if you performed an ACL Path Trace.

### **Trace Results Graphical Display**

The controller graphically displays the path direction and the hosts and devices (including their IP addresses) along the path between the source (host A) and destination (host B). Clicking an individual device in the path trace highlights the device in the **Trace Results Device Details** area. The display also shows the protocol of the path source between devices along the path: **Switched**, **STP**, **ECMP**, **Routed**, **Trace Route**, or other source type.

If you performed an ACL trace, the devices show whether the traffic matching your criteria would be permitted or denied based on the ACLs configured on the interfaces. For more information, see Performing an ACL-Based Path Trace, on page 9.

### **Trace Results Device Details**

You can review the detailed information displayed for each device in the path trace.

**Table 3: Trace Results Device Details** 

| Name | Description                                                 |  |
|------|-------------------------------------------------------------|--|
| IP   | IP address of the device.                                   |  |
| Туре | Wired or wireless device (access point, switch, or router). |  |

| Name              | Description                                                                                                    |
|-------------------|----------------------------------------------------------------------------------------------------|
| Link Source       | Information about the link between two devices (source and destination). Link information is based on the configuration of the source device.                                                                         |
|                   | BGP—Link is based on the BGP routes configured on the source device.                                                                                                    |
|                   | • <b>ECMP</b> —Link is based on a Cisco Express Forwarding (CEF) load balancing decision.                                                                                                    |
|                   | • <b>EIGRP</b> — Link is based on EIGRP routes configured on the source device.                                                                                                    |
|                   | • Connected—The source host (host A) is directly connected to the destination host (host B). In the case of a reverse path, the destination host (host B) is directly connected to the source host (host A).          |
|                   | • InterVlan Routing—There is an SVI configuration on the source device.                                                                                                    |
|                   | A VLAN is configured on the source device from which the path is switched to the destination device.                                                                                                    |
|                   | • ISIS—Link is based upon the IS-IS routes configured on the source device.                                                                                                    |
|                   | • <b>NetFlow</b> —Link is based on NetFlow records collected on the source device.                                                                                                    |
|                   | • OSPF—Link is based on the OSPF routes configured on the source device.                                                                                                    |
|                   | • Static—Link is based on a static route configured on the source device.                                                                                                    |
|                   | • Switched—Link is based on Layer 2 VLAN forwarding.                                                                                                    |
|                   | • Trace Route—Link is based on trace route.                                                                                                    |
|                   | • Wired—The source device is wired to the destination device.                                                                                                    |
|                   | • Wireless—The source device is a wireless host connected to the destination device (access point).                                                                                                    |
| Tunnels           | CAPWAP data (wireless) or mobility tunneling.                                                                                                    |
|                   | Note Path trace provides a graphical view of the CAPWAP tunnel around the devices involved. You are able to adjust the view by zooming in or out.                                                                     |
| Ingress interface | Ingress interface of the device for the path trace (physical or virtual).                                                                                                    |
|                   | For example, a physical ingress interface is <b>GigabitEthernet1/0/1</b> and a virtual ingress interface is <b>GigabitEthernet1/3</b> [Vlan1].                                                                        |
|                   | If statistics were gathered for this path trace, clicking the <b>View Stats</b> button displays the interface or QoS statistics. For information, see Interface Statistics, on page 19 or QoS Statistics, on page 21. |

| Name             | Description                                                                                                    |
|------------------|----------------------------------------------------------------------------------------------------|
| Egress interface | Egress interface of the device for the path trace (physical or virtual).                                                                                                    |
|                  | For example, a physical interface is <b>GigabitEthernet1/0/2</b> and a virtual ingress interface is <b>GigabitEthernet1/4</b> [Vlan2].                                                                                                    |
|                  | If statistics were gathered for this path trace, clicking the <b>View Stats</b> button displays the interface or QoS statistics. For information, see Interface Statistics, on page 19 or QoS Statistics, on page 21.                          |
| Accuracy note    | If there is uncertainty about the path trace on a segment between devices, path trace displays a note that indicates the accuracy of the computed path as a percentage. For example, 10 percent would indicate lower accuracy than 90 percent. |
|                  | Place your cursor over the note to view suggestions of corrective actions to take to improve the path trace accuracy. For example, you may be prompted to enter port values and run the path trace again.                                      |
| VRF              | If Path Trace detects a VRF on a router, it displays the VRF in the graphical display and provides the interface name and VRF name. For more information, see Understanding VRF Path Trace Results, on page 24.                                |

#### **Trace Results Statistics**

If you specified that device statistics be included in the path trace, statistical information about the device is gathered and displayed. You can select or deselect one or more of the options from the **Stats** drop-down list so that you can isolate different information.

For information about the statistics, see the following sections:

- Device Statistics, on page 18
- Interface Statistics, on page 19
- QoS Statistics, on page 21
- Performance Monitor Statistics, on page 23

# **Understanding the Statistics Retrieved During a Path Trace**

### **Device Statistics**

If you specified that device statistics be included in the path trace, Path Trace gathers and displays statistical information about the device. Not all device types support all of the parameters (5 minutes, 5 seconds, and 1 minute). If a device does not support a particular parameter, Path Trace displays N/A (not supported).

Table 4: Path Trace Device Statistics

| Parameter           | Description                                                  |  |
|---------------------|--------------------------------------------------------------|--|
| CPU Usage           |                                                              |  |
| 5 Mins Usage(%)     | Percentage of the device's CPU usage for the last 5 minutes. |  |
| 5 Secs Usage(%)     | Percentage of the device's CPU usage for the last 5 seconds. |  |
| 1 Min Usage(%)      | Percentage of the device's CPU usage for the last minute.    |  |
| Refreshed At        | Date and time when the information was gathered.             |  |
| Memory Usage        |                                                              |  |
| Refreshed At        | Date and time when the information was gathered.             |  |
| Memory Usage(bytes) | The amount of memory (in bytes) that the device is using.    |  |

### **Interface Statistics**

When you perform a path trace, you can collect interface statistics that show how the interfaces are performing. In this way, you can monitor the effect of the QoS policies on the network and make any changes, if necessary. The following table lists the interface statistics that are retrieved.

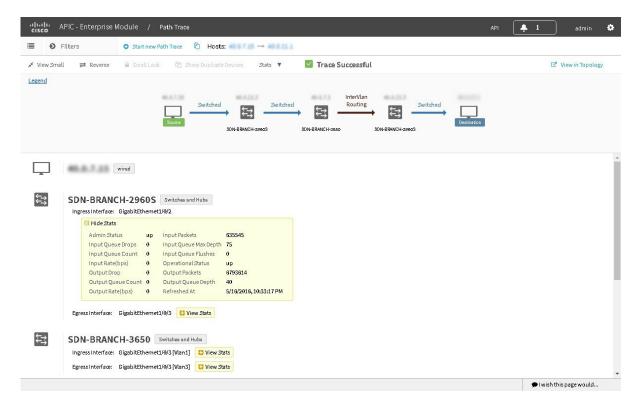

Table 5: Interface Statistics by Policy

| Parameter             | Description                                                                                                    |
|-----------------------|----------------------------------------------------------------------------------------------------|
| Admin Status          | Administrative status of the interface:                                                                                                    |
|                       | • Up—Interface has been enabled through the CLI.                                                                                                    |
|                       | Down—Interface has been disabled through the CLI.                                                                                                    |
| Input Packets         | Number of packets being received on the interface.                                                                                                    |
| Input Queue Drops     | Number of packets dropped from the input queue due to the queue reaching its maximum threshold.                                                                                                    |
| Input Queue Max Depth | Maximum number of packets that the input queue can hold before it must start dropping packets.                                                                                                    |
| Input Queue Count     | Number of packets in the input queue.                                                                                                    |
| Input Queue Flushes   | Number of packets dropped due to Selective Packet Discard (SPD). SPD is a mechanism that quickly drops low priority packets when the CPU is overloaded in order to save some processing capacity for high priority packets. |

| Parameter          | Description                                                                                                    |
|--------------------|----------------------------------------------------------------------------------------------------|
| Input Rate (bps)   | Number of bits per second at which packets are entering the interface.                                                                                                    |
| Operational Status | Operational status of the interface:  • Up—Interface is transmitting or receiving traffic as desired. To be in this state, an interface must be administratively up, the interface link layer state must be up, and the interface initialization must be completed.  • Down—Interface cannot transmit or receive (data) traffic. |
| Output Drop        | Number of packets dropped from the output queue due to the queue reaching its maximum threshold.                                                                                                    |
| Output Packets     | Number of packets leaving the interface.                                                                                                    |
| Output Queue Count | Number of packets in the output queue.                                                                                                    |
| Output Queue Depth | Maximum number of packets that the output queue can hold before it must start dropping packets.                                                                                                    |
| Output Rate (bps)  | Number of bits per second at which packets are leaving the interface.                                                                                                    |
| Refreshed At       | Date and time that the current statisticswere gathered.                                                                                                    |

### **QoS Statistics**

When you perform a path trace, you can collect QoS statistics that show how the QoS policies are performing. The only interface statistics included in the QoS statistics are those for the border router egress interface. Collecting QoS statistics helps you to monitor the effect of the QoS policies on your network devices and make any changes, if necessary. The following table lists the QoS Statistics that are retrieved.

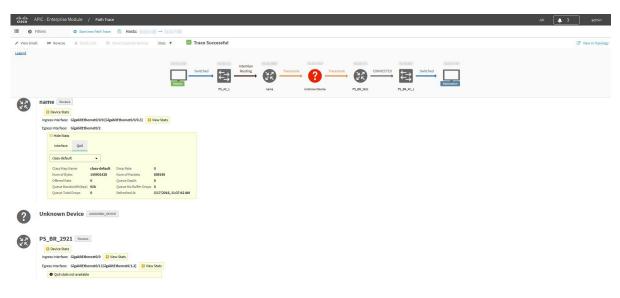

Table 6: QoS Statistics by Policy

| Parameter             | Description                                                                               |
|-----------------------|-------------------------------------------------------------------------------------------|
| Policy Name           | Drop-down list of policy names that QoS statistics have been collected about.             |
| Class Map Name        | Name of the class map.                                                                    |
| Num of Bytes          | Average number of bytes forwarded by the queue.                                           |
| Offered Rate          | Traffic rate offered for that particular traffic.                                         |
| Queue Bandwidth (bps) | Rate (bps) at which the queue can process packets.                                        |
| Queue Total Drops     | Number of packets dropped from the queue due to the queue reaching its maximum threshold. |
| Drop Rate             | Number of bits per second at which packets are being dropped from the queue.              |
| Num of Packets        | Number of packets that the queue can hold.                                                |
| Queue Depth           | Maximum number of packets that the queue can hold before it must start dropping packets.  |
| Queue No Buffer Drops | Number of times that packets were dropped due to not enough buffer allocated.             |
| Refreshed At          | Date and time that the current statistics were gathered.                                  |

### **Performance Monitor Statistics**

When you run a path trace to collect **Perf Mon** statistics, the Cisco APIC-EM automatically configures all of the devices in the requested path with the necessary flow monitor configuration, and then removes the configuration when it is no longer needed (no pending performance monitor path trace for the path or 24 hours, whichever is first). For information about this configuration, see <u>Performance Monitor Configuration</u>.

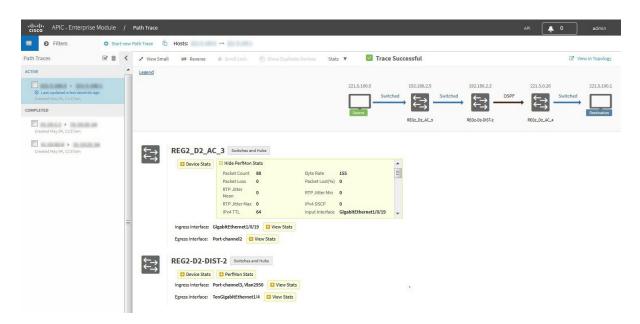

The following table lists the performance monitor statistics that are retrieved.

**Table 7: Performance Monitor Statistics** 

| Parameter       | Description                                                                                                    |
|-----------------|----------------------------------------------------------------------------------------------------|
| Packet Count    | Total number of IP packets sent.                                                                                                    |
| Byte Rate       | Average number of packets or bits (as configured) that were processed by the monitoring system per second during the monitoring interval. |
| Packet Loss     | Total number of IP packets lost by any intermediate system in the monitored flow.                                                         |
| Packet Loss (%) | Percentage of IP packets lost by any intermediate system in the monitored flow.                                                           |
| RTP Jitter Mean | Mean value of the Real-time Transport Protocol (RTP) jitter.                                                                              |
| RTP Jitter Min  | Minimum value of the Real-time Transport Protocol (RTP) jitter.                                                                           |

| Parameter             | Description                                                                             |
|-----------------------|-----------------------------------------------------------------------------------------|
| RTP Jitter Max        | Maximum value of the Real-time Transport Protocol (RTP) jitter.                         |
| IPv4 DSCP             | Value of the IPv4 differentiated services code point (DSCP) type of service (ToS).      |
| IPv4 TTL              | Value of the IPv4 time-to-live (TTL).                                                   |
| Input Interface       | Name of the input interface that was used as match criteria.                            |
| Output Interface      | Name of the output interface that was used as match criteria.                           |
| Refreshed At          | Date and time that the performance monitor statistics were gathered.                    |
| Source IP             | IP address of the source interface for all of the packets sent by a flow exporter.      |
| <b>Destination IP</b> | IP address of the destination interface for all of the packets sent by a flow exporter. |

### **Understanding VRF Path Trace Results**

Path trace supports VRF Lite and VRF route leaking. If Path Trace detects a VRF on a router, it displays the VRF in the graphical display and provides the interface name and VRF name. VRFs are shown as a colored circle, making it easy to see where they are along the path. VRFs with the same name have the same color.

# **Understanding ACL Path Trace Results**

An ACL path trace shows whether the traffic matching your criteria would be permitted or denied based on the ACLs configured on the path.

The following rules effect the ACL path trace results:

- Only matching ACEs are reported.
- If you leave out the protocol, source port, or destination port when defining a path trace, the results include ACE matches for all possible values for these fields.
- If no matching ACEs exists in the ACL, the flow is reported to be implicitly denied.

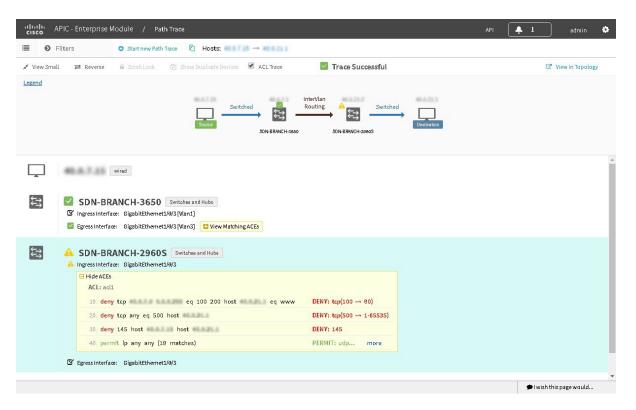

Table 8: ACL Path Trace Icons

| Icon     | Description                                                                                                    |
|----------|----------------------------------------------------------------------------------------------------|
|          | There are ACLs that permit the traffic applied on the interface.                                                                                                    |
| <b>A</b> | Traffic may or may not be blocked. For example, if your traffic matches a deny access control entry (ACE), traffic is denied. However, if your traffic matches any other ACEs, it is permitted. You can get this type of results if you leave out the protocol, source port, or destination port when defining a path trace. |
| ×        | There is an ACL on the device or interface that is blocking the traffic on the path.                                                                                                    |
| S        | There are no ACLs applied on the interface.                                                                                                    |

**Understanding ACL Path Trace Results**